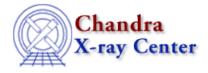

URL: <u>http://cxc.harvard.edu/ciao3.4/workshop/jan01/hands\_on.html</u> Last modified: 26 September 2006

## 1st Chandra/CIAO Workshop Hands-on Session

Return to January Workshop Index

## **Practical Information:**

- There are 12 workstations called "DEMO1, DEMO2, ... DEMO12" and two people should work at each workstation.
- Users should log-in as "cxcguest1", "cxcguest2", etc. on the corresponding machines (passwords will be revealed on Tuesday).
- All the "cxcguest" accounts are already setup to run CIAO2.0.2. On every window where you expect to run CIAO, you should simply type "ciao". For example:

• Some useful checks:

```
cxcguest-2: ciao -v
Your CIAO version is: 2.0.2
Your CXC_PROP_CLI version is: 3.0
cxcguest-3: echo $PDIRS
/home/cxcguest/cxcds_param;/soft/ciao/param
cxcguest-4: echo $CALDB
/soft/ciao/CALDB
cxcguest-5: echo $ATOMDB
/soft/ciao/ATOMDB
```

• The workspace is in /data/ciao\_demo/

12 subdirectories have been created called cxcguest1 through cxcguest12; please use the one relative to your machine.

- Chandra data useful for the analysis can be found in /data/ciao\_demo/data
- All the CIAO scripts can be found in the directory /data/ciao\_demo/scripts
- If you need to access CALDB files, they are in /soft/ciao/CALDB, which is linked to /data/CALDB/
- If you need to access ATOMDB files, they are in /soft/ciao/ATOMDB, which is linked to /data/axaf8/atomdb/

## **Suggested Analysis Sessions:**

All the threads listed below can be found from the CIAO 2.0 threads page.

• Beginners: Introduction To the Data Model Introduction To Using Prism Data Filtering Create True Color Image Extract an ACIS spectrum and make RMF and ARF Getting Started With Sherpa Introducing Sherpa: ASCII Data & Errors and Single-Component Source Models Fitting Spectral Data: FITS Data & Responses and Multi-Component Source Models • Grating analysis: **Examining PHA2 Files Obtain Grating Spectra** Create Grating ARFs Extract Coadded and Grouped Nth-Order Source & Background Spectra and ARFs Fitting Grating Data **GUIDE:** Fitting and Identifying Spectral Lines Extended Source Analysis: • Extended Source Analysis: Create True Color Image Obtain a Radial Profile Exposure Map • Source Detection: **Exposure Maps** Source Detection Estimate the Number of Counts in a Source

The Chandra X–Ray Center (CXC) is operated for NASA by the Smithsonian Astrophysical Observatory. 60 Garden Street, Cambridge, MA 02138 USA. Smithsonian Institution, Copyright © 1998–2006. All rights reserved.

URL: <u>http://cxc.harvard.edu/ciao3.4/workshop/jan01/hands\_on.html</u> Last modified: 26 September 2006